# 新北校園通

## 電子聯絡簿-餵藥功能

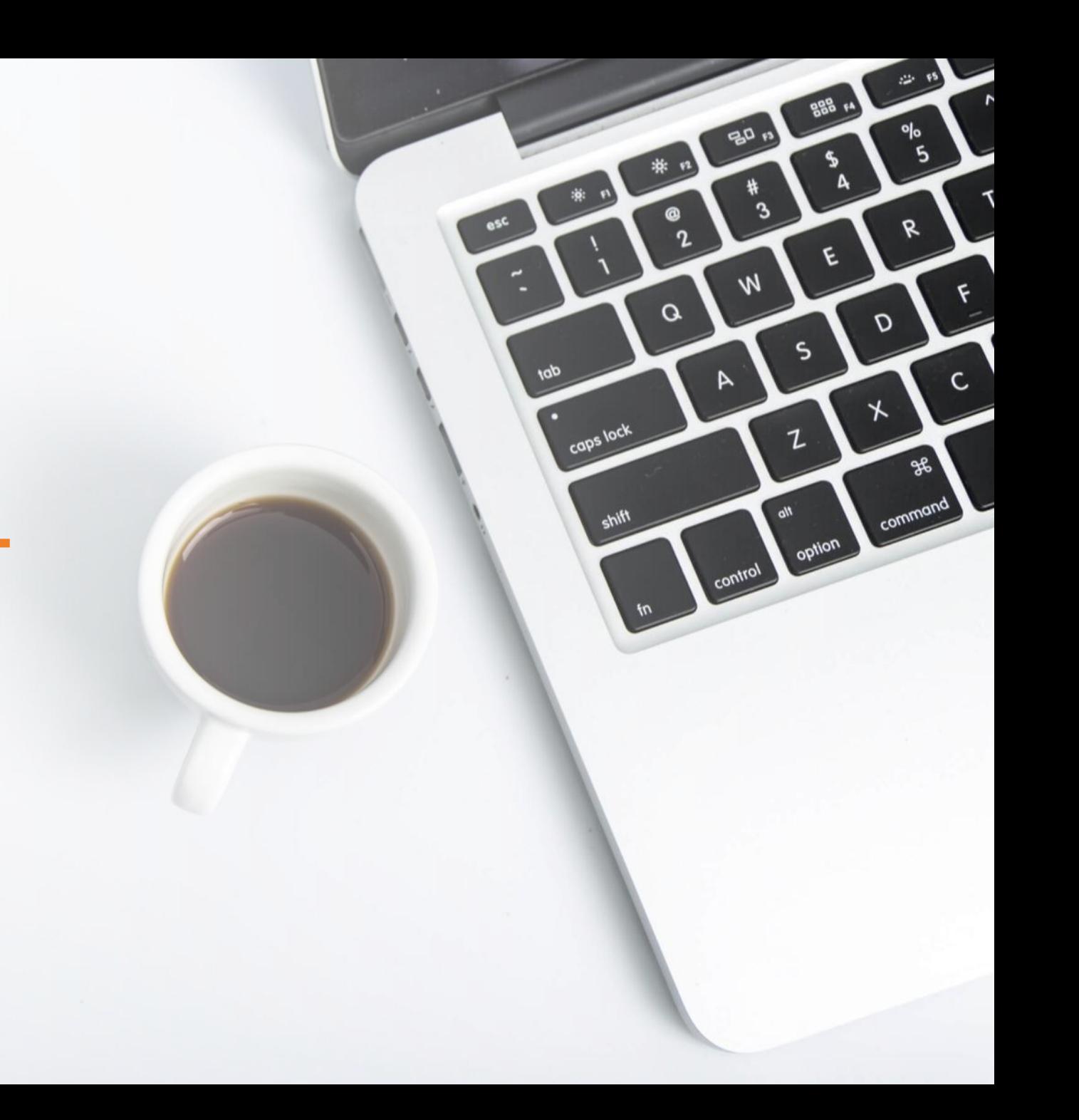

## ■ 餵藥功能 開啟 / 關閉 園長、校長權限

**開啟餵藥功能**

**幼兒園** >點選按鈕開啟

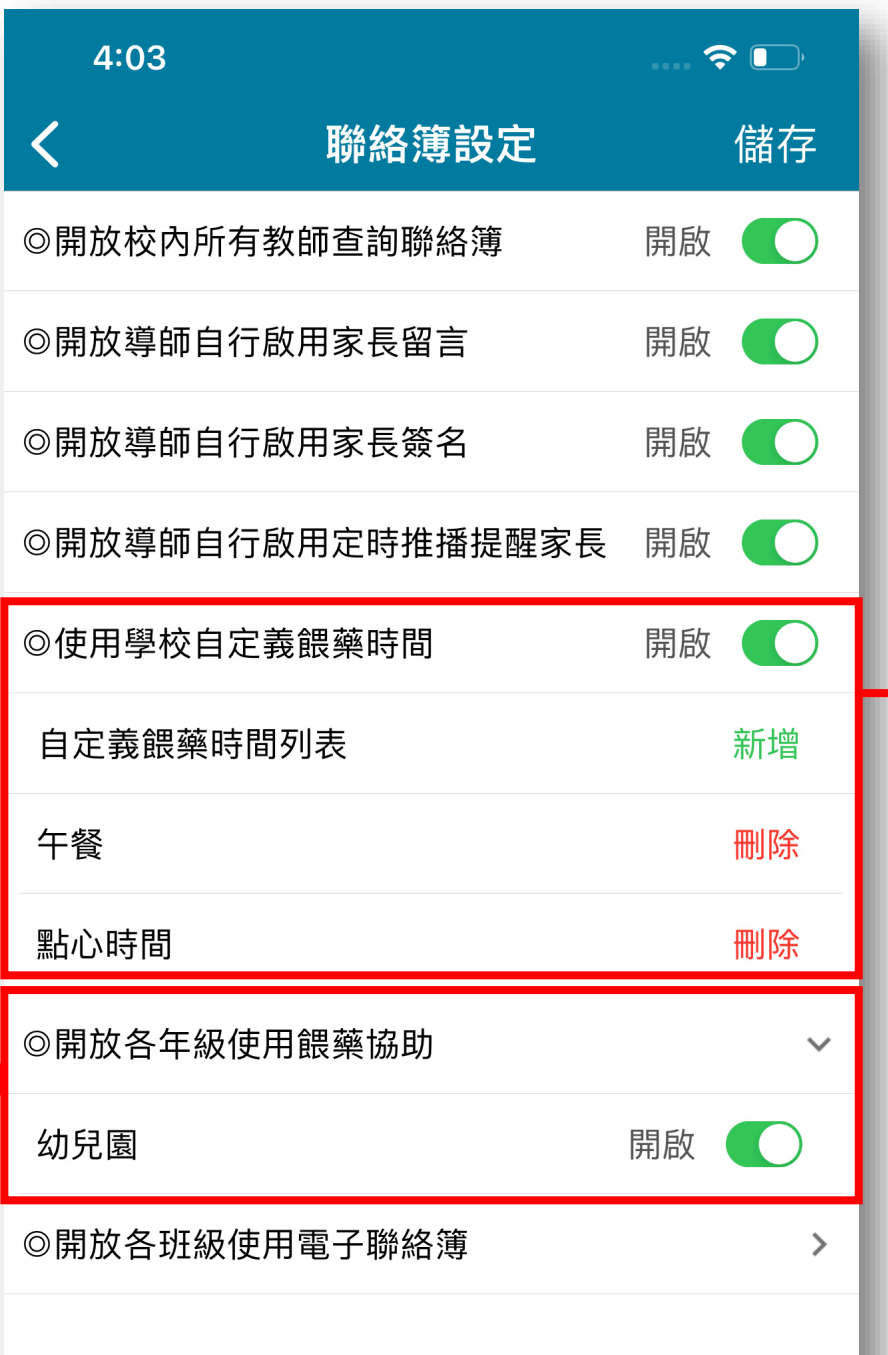

# **自定義學校餵藥時間**

**幼兒園** >點選按鈕開啟

### ■■家長填寫餵藥單

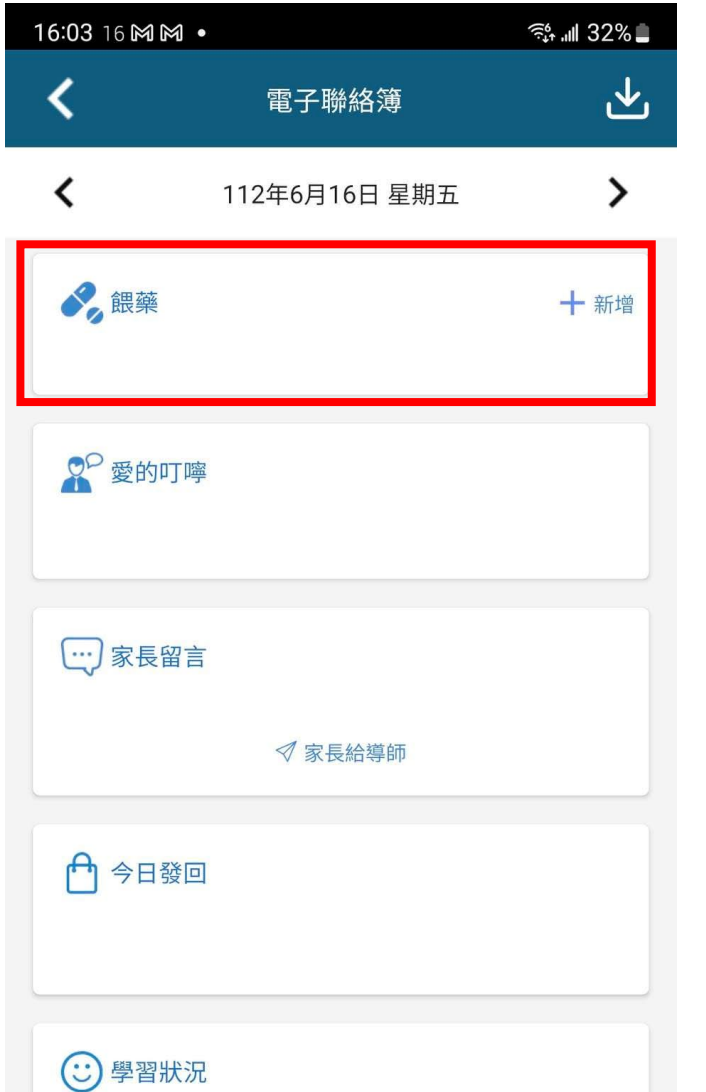

#### **1.點選新增餵藥 2.依序填寫內容 3.上傳藥品**

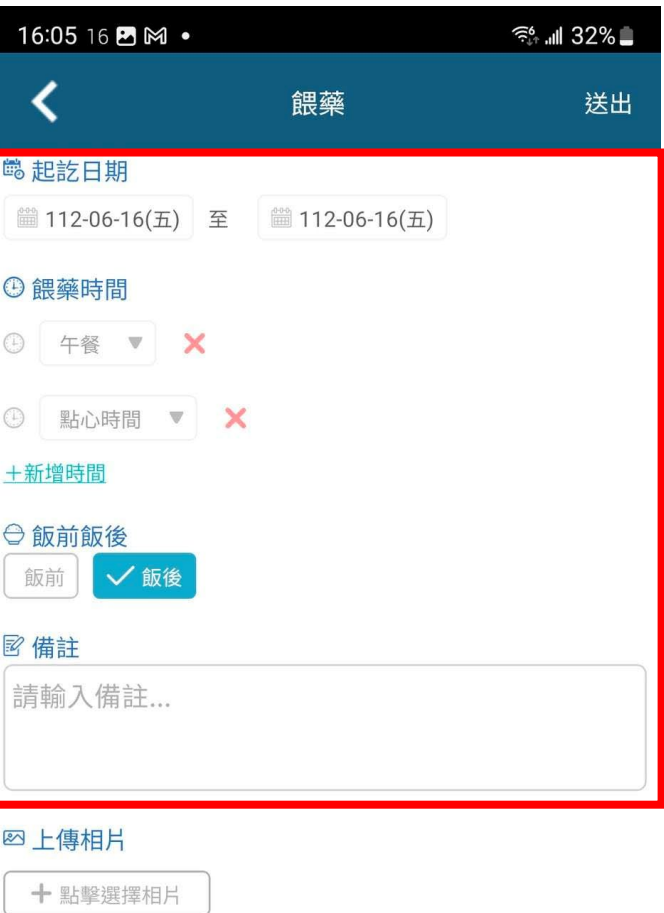

#### **/藥袋照片**

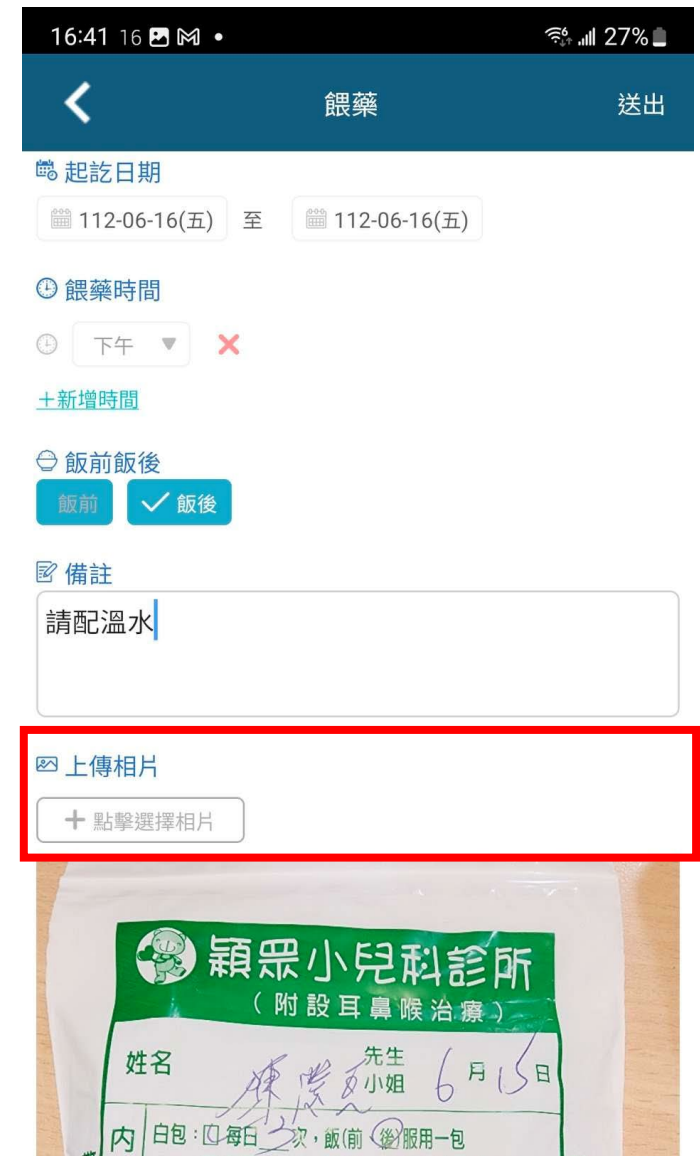

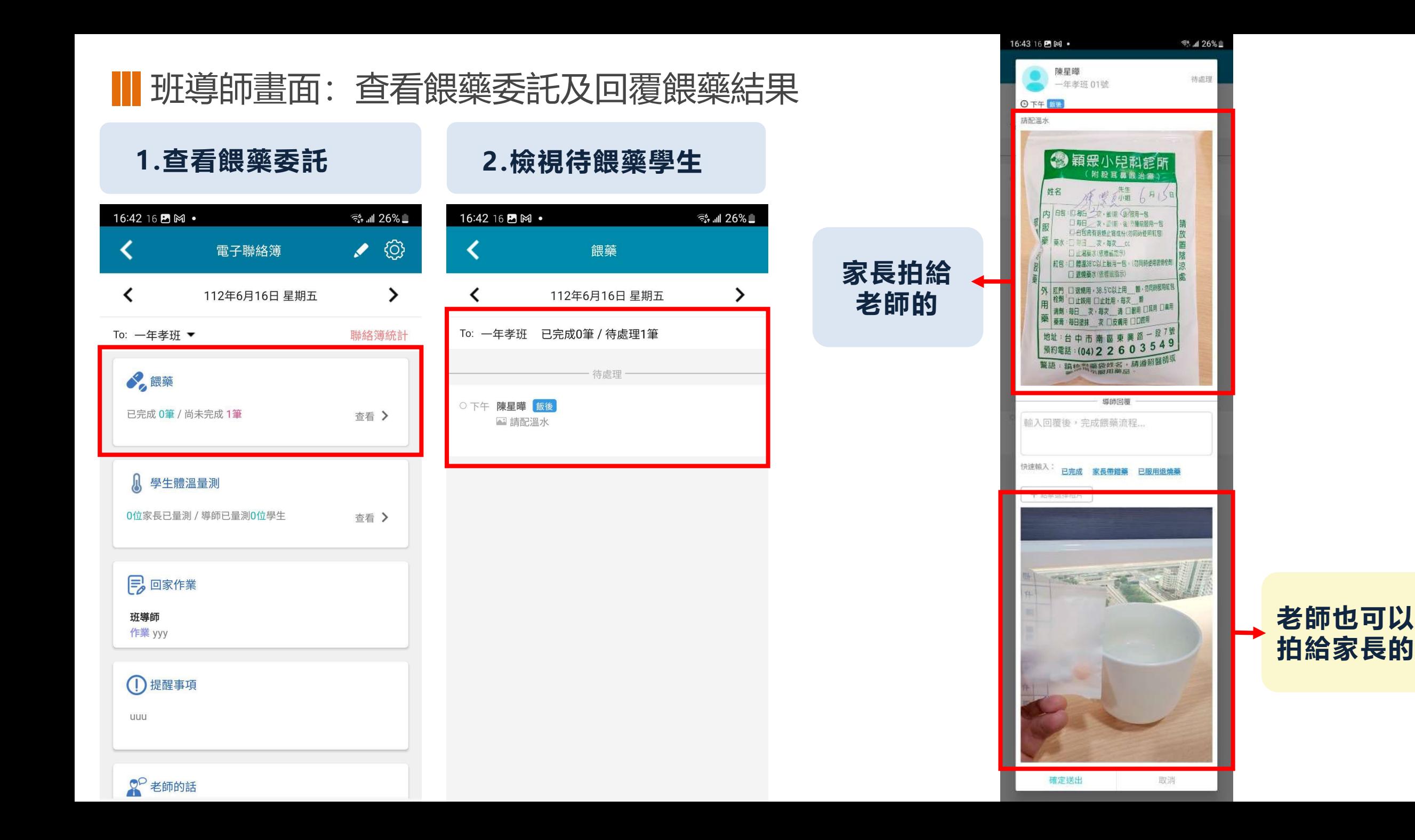

\* **10p** caps lock 謝謝大家**Hinta**  $\eta$ 

 $\frac{d}{2}$ 

R

 $\mathcal{O}$ 

 $\star$ 

4

 $\mathsf{C}$ 

 $\mathcal{R}$ 

888 14

 $\mathcal{S}_{\mathbf{A}}$ 

٤

S

control option command

 $c_1$   $a_B$ 

ີ

 $\boldsymbol{\mathsf{w}}$ 

 $\triangleright$ 

Q